# Introduction to Linux kernel driver programming

e-ale

#### Introduction to Linux kernel driver programming

e-ale

#### The Linux kernel device model

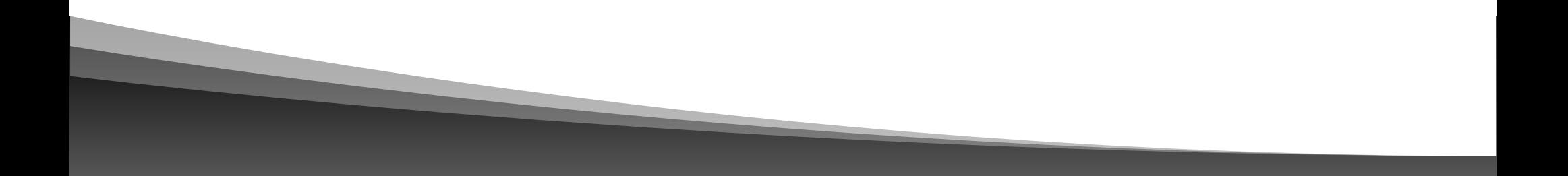

#### Authors and license

- Authors
	- Michael Opdenacker (michael@bootlin.com) Founder of Bootlin, kernel and embedded Linux engineering company <https://bootlin.com/company/staff/michael-opdenacker>
- License
	- Creative Commons Attribution Share Alike 4.0 <https://creativecommons.org/licenses/by-sa/4.0/>
	- Document sources: <https://github.com/e-ale/Slides>

![](_page_2_Picture_6.jpeg)

#### Need for a device model

- For the same device, need to use the **same device driver** on multiple CPU architectures (x86, ARM…), even though the hardware controllers are different.
- Need for a single driver to **support multiple devices** of the same kind.
- This requires a clean organization of the code, with the *device drivers* separated from the *controller drivers*, the hardware description separated from the drivers themselves, etc.

#### Driver: between bus infrastructure and framework

In Linux, a driver is always interfacing with:

- a *framework* that allows the driver to expose the hardware features in a generic way.
- a *bus infrastructure*, part of the device model, to detect/communicate with the hardware.

Let's focus on the bus infrastructure for now

![](_page_4_Figure_5.jpeg)

#### Device model data structures

The device model is organized around three main data structures:

- The struct bus\_type structure, which represent one type of bus (USB, PCI, I2C, etc.)
- The struct device\_driver structure, which represents one driver capable of handling certain devices on a certain bus.
- The struct device structure, which represents one device connected to a bus

The kernel uses inheritance to create more specialized versions of struct device\_driver and struct device for each bus subsystem.

![](_page_5_Picture_6.jpeg)

#### The bus driver

- $\cdot$  Example: USB. Implemented in drivers/usb/core/
- Creates and registers the bus\_type structure
- Provides an API to register and implement adapter drivers (here USB controllers), able to detect the connected devices and allowing to communicate with them.
- Provides an API to register and implement device drivers (here USB device drivers)
- Matches the device drivers against the devices detected by the adapter drivers.
- Defines driver and device specific structures, here mainly struct usb\_driver and struct usb\_interface

![](_page_6_Picture_7.jpeg)

![](_page_6_Picture_8.jpeg)

#### USB bus example

![](_page_7_Figure_1.jpeg)

A single driver for compatible devices, though connected to buses with different controllers.

![](_page_7_Picture_3.jpeg)

e-ale

### Device drivers (1)

Need to **register supported devices** to the bus core.

Example: drivers/net/usb/rtl8150.c

```
static struct usb_device_id rtl8150_table[] = 
{{ USB_DEVICE(VENDOR_ID_REALTEK, PRODUCT_ID_RTL8150) },
{ USB_DEVICE(VENDOR_ID_MELCO, PRODUCT_ID_LUAKTX) },
{ USB_DEVICE(VENDOR_ID_MICRONET, PRODUCT_ID_SP128AR) },
{ USB_DEVICE(VENDOR_ID_LONGSHINE, PRODUCT_ID_LCS8138TX) },[…]
{}
};
MODULE DEVICE TABLE(usb, rtl8150 table);
```
#### hootlin

## Device drivers (2)

Need to register **hooks to manage devices** (newly detected or removed ones), as well as to react to power management events (suspend and resume)

```
static struct usb_driver rtl8150_driver = {
.name = "rtl8150",
.probe = rt18150_probe,
.disconnect = rtl8150_disconnect,
id table = rtl8150 table,
suspend = rt18150_suspend,
resume = rt18150 resume
};
```
#### **hootlin**

#### Device drivers (3)

The last step is to **register the driver structure to the bus core**.

```
static int __init usb_rtl8150_init(void)
{
return usb_register(&rtl8150_driver);
}
static void exit usb rtl8150 exit(void)
{
usb_deregister(&rtl8150_driver);
}
module init(usb rtl8150 init);
module exit(usb rtl8150 exit);
```
Note: this code has now been replaced by a shorter module\_usb\_driver() macro.

Now the bus driver knows the association between the devices and the device driver.

## Work in the probe() function

probe() is called for each newly matched device

- Initialize the device
- Prepare driver work: allocate a structure for a suitable framework, allocate memory, map I/O memory, register interrupts…
- When everything is ready, register the new device to the framework.

![](_page_11_Picture_5.jpeg)

## At driver loading time

- The USB adapter driver that corresponds to the USB controller registers itself to the USB core
- The rt18150 USB device driver registers itself to the USB core
- The USB core now knows the association between the vendor/product IDs of rtl8150 and the struct usb\_driver structure of this driver

![](_page_12_Figure_4.jpeg)

#### When a device is detected

Step 2: USB core looks up the registered IDs, and finds the matching driver

![](_page_13_Figure_2.jpeg)

#### The model is recursive

![](_page_14_Figure_1.jpeg)

#### Adapter drivers are device drivers too!

![](_page_14_Picture_3.jpeg)

#### Platform devices and drivers

- Want to use the Device Model for devices that are not on buses that can auto-detect devices (very frequent in embedded systems)
- Examples: UARTs, flash memory, LEDs, GPIOs, MMC/SD, Ethernet…
- Solution:
- 1) Provide a description of devices
- 2) Manage them through a fake bus: the platform bus.
- 3) Drive the platform devices

## Describing non-detectable devices

- Description through a Device Tree (on ARM, PowerPC, ARC...)
- In arch/arm/boot/dts/ on ARM
- Two parts:
	- Device Tree Source (.dts) One per board to support in the Linux kernel Advantage: no need to write kernel code to support a new board (if all devices are supported).
	- Device Tree Source Includes (.dtsi) Typically to describe devices on a particular SoC, or devices shared between similar SoCs or boards
- Other method for describing non-detectable devices: ACPI (on x86 platforms). Not covered here.

![](_page_16_Picture_7.jpeg)

![](_page_16_Picture_8.jpeg)

![](_page_17_Figure_0.jpeg)

From arch/arm/boot/dts/am33xx.dtsi

![](_page_17_Picture_2.jpeg)

#### Instantiating a device: .dts example

```
From arch/arm/boot/dts/am335x-boneblue.dts
                 &i2c0 {
                          pinctrl-names = "default";
                         pinctr1-0 = <math>\&42c0</math> pins status = "okay";
                         clock-frequency = <400000>;
                          tps: tps@24 {
                                  reg = <0x24>;
                          };
                          baseboard_eeprom: baseboard_eeprom@50 {
                                  compatible = "at,24c256";
                                  rea = <0x50>:
                                  #address-cells = <1>;
                                  #size\text{-cells} = \langle 1 \rangle;
                                   baseboard_data: baseboard_data@0 {
                                           req = <0 0x100;
                                   };
                          };
                 };
Phandle
(reference
to label)
                                                                      Pin muxing configuration
                                                                      (routing to external package pins)
                                                                                                  List of devices on
                                                                                                  i2c0
                                                                - I2C bus identifier
                                                                     Enabling this device, otherwise ignored
                                                                      Node property: frequency
```
## Pin multiplexing

- Modern SoCs have too many hardware blocks compared to physical pins exposed on the chip package.
- Therefore, pins have to be multiplexed
- Pin configurations are defined in the Device Tree
- Correct pin multiplexing is mandatory to make a device work from an electronic point of view.

![](_page_19_Figure_5.jpeg)

#### DT pin definitions

![](_page_20_Figure_1.jpeg)

#### };

#### DT: matching devices and drivers

Platform drivers are matched with platform devices that have the same compatible

```
property. static const struct of device id omap i2c of match[] = {
                           {
                                  \text{complete} = "t_i, \text{omap4-i2c",}data = &omap4_pdata,
                     },
                    \overline{\mathcal{L}}…
                    };
                    …
                    static struct platform driver omap_i2c_driver = {
                           \lnot probe \lnot = omap i2c probe,
                           r remove r = 0 and r = 2c remove,
                           .driver = {
                                  name = "omap_izc",pm = OMAP_12C_PM_0PS,
                                  .of_match_table = of_match_ptr(omap_i2c_of_match),
                            },
                   }; From drivers/i2c/busses/i2c-omap.c
```
![](_page_21_Picture_3.jpeg)

#### Usage of the platform bus

Like for physical buses, the platform bus is used by the driver to retrieve information about each device

```
static int omap i2c probe(struct platform device *pdev)
\mathcal{L}...
     struct device node *node = pdev→dev.of node;
     struct omap i2c dev *omap;
     ...
     irq = platform get ira(pdev, 0);
     …
     omap = devm_kzalloc(&pdev->dev, sizeof(struct omap_i2c_dev), GFP_KERNEL);
     ...
     mem = platform_get_resource(pdev, IORESOURCE_MEM, 0);
     omap->base = devm_ioremap_resource(&pdev->dev, mem); 
     u32 freq = 100000; /* default to 100000 Hz */
     …
     of property read u32(node, "clock-frequency", &freq);
     …
     return 0;
}
                                                       From drivers/i2c/busses/i2c-omap.c
```
## Device tree bindings

- *Device tree bindings* provide a specification of properties that a driver expects in a DT
- Bindings are available in Documentation/devicetree/bindings in kernel sources.
- To know how to set device properties, look for a binding for the same compatible string:
- \$ git grep "ti,omap4-i2c" Documentation/devicetree/bindings/

#### Another bus example: I2C

![](_page_24_Figure_1.jpeg)

![](_page_24_Picture_2.jpeg)

![](_page_24_Figure_3.jpeg)

#### I2C drivers: probe() function

{

}

![](_page_25_Figure_1.jpeg)

#### I2C drivers: remove() function

![](_page_26_Figure_1.jpeg)

the device any more, disable the device.

From drivers/iio/accel/mma7660.c

#### I2C driver registration

![](_page_27_Figure_1.jpeg)

module\_i2c\_driver(mma7660\_driver);

![](_page_27_Picture_3.jpeg)

From drivers/iio/accel/mma7660.c

#### Driver development advise

- Look for code for devices similar to yours
- Read the code. You can use Elixir ([https://elixir.bootlin.com/\)](https://elixir.bootlin.com/)
- Always read code from the bottom up. You see the big picture first, and then progressively how the details are implemented.

![](_page_28_Picture_4.jpeg)

### Further reading

- Bootlin's kernel and driver development training materials for full details <https://bootlin.com/training/kernel/>
- Device Tree for Dummies presentation Thomas Petazzoni (Apr. 2014) <http://j.mp/1jQU6NR>

![](_page_29_Picture_3.jpeg)

![](_page_29_Picture_4.jpeg)

# Questions?

**TANK CONTROL** 

 $e$ -ale

# Thank you!

man the provinces.

 $e$ -ale

**DO** 

e-ale